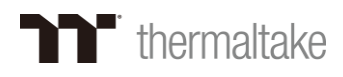

# *Thermaltake DPS G APP User Guide*

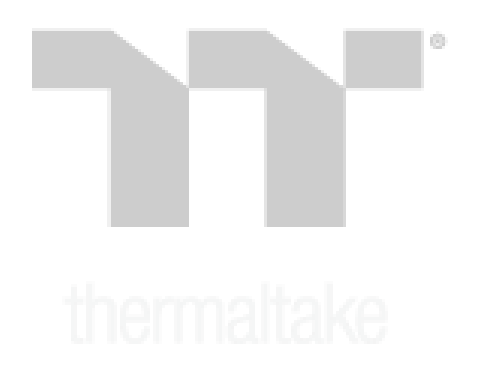

# Contents

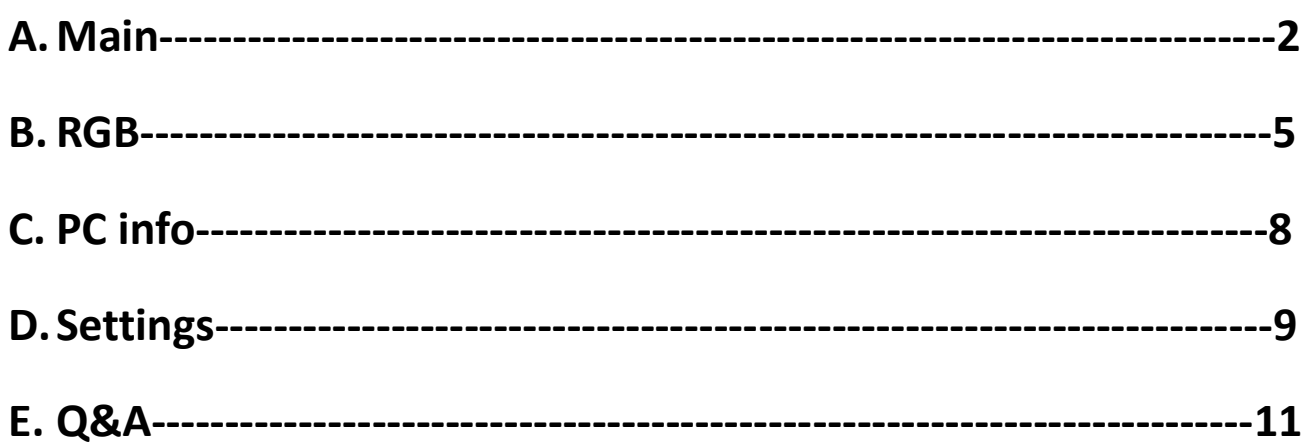

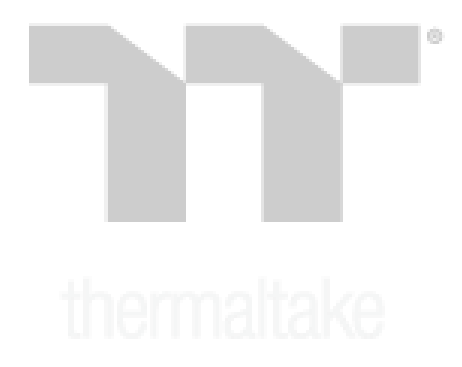

#### *Main*

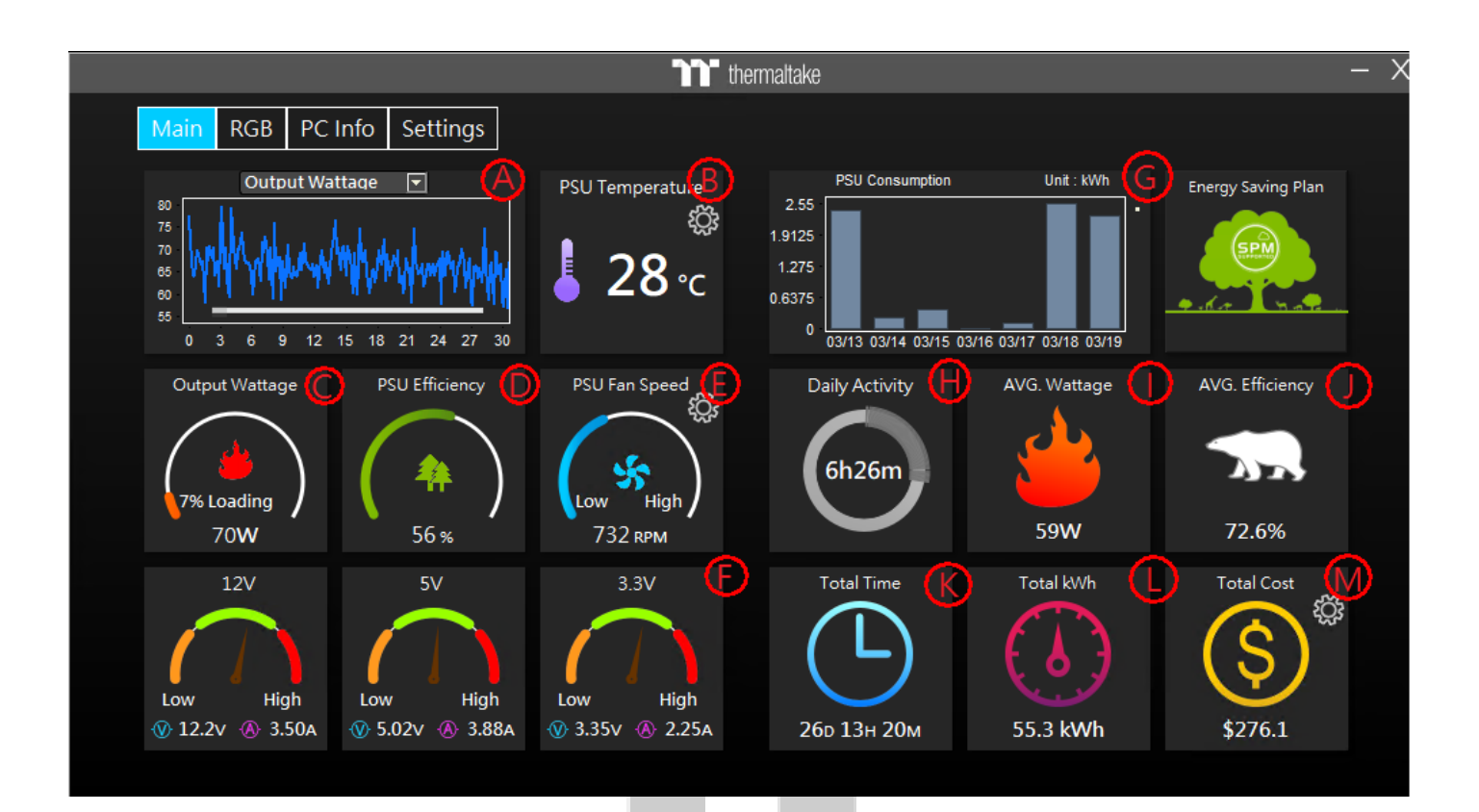

# **A. Chart Selection**

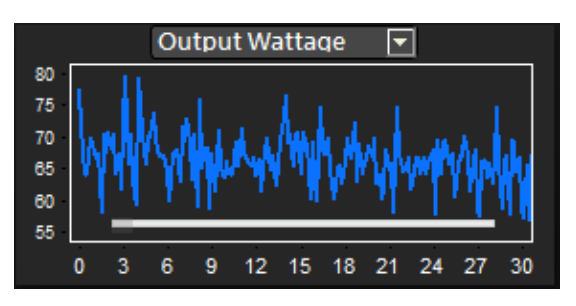

**B. Current PSU Temperature (Celsius / Fahrenheit)**

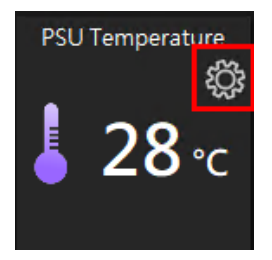

**C. Output Wattage**

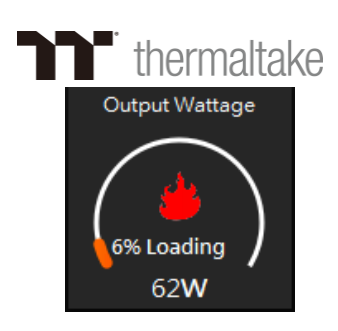

# **D.PSU efficiency**

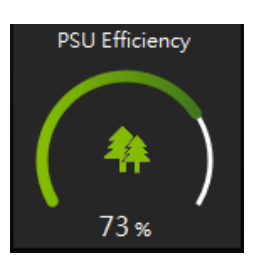

# **E. PSU Fan Speed (RPM)**

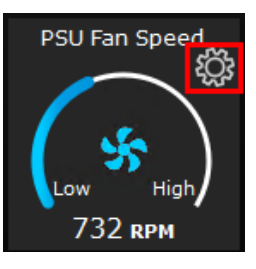

# **F. Current Usage 12V / 5V / 3.3V**

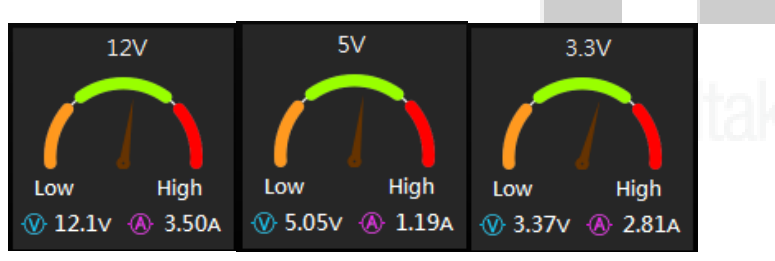

(h)

# **G.PSU Consumption (Past 7 days)**

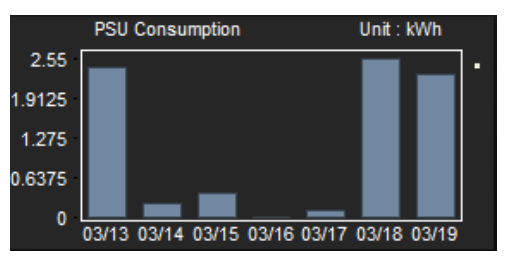

# **H.Daily Activity Usage**

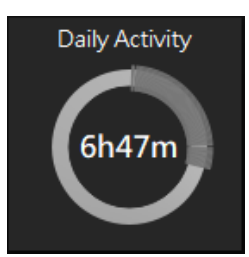

# **I. Average Wattage Used**

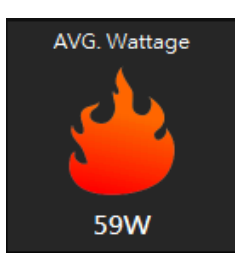

**J. Average Efficiency**

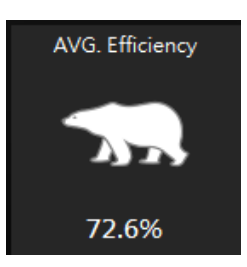

# **K. PSU Total Time Used**

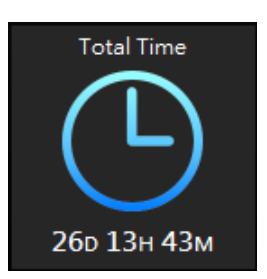

**L. Total kWh Used**

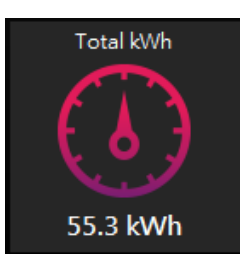

# **M. Total Cost (Estimated)**

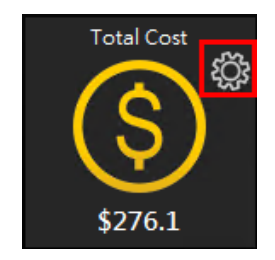

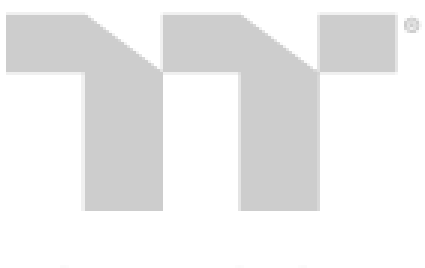

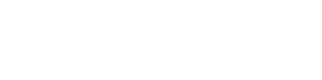

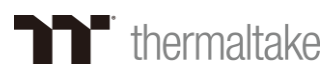

# *RGB Effects*

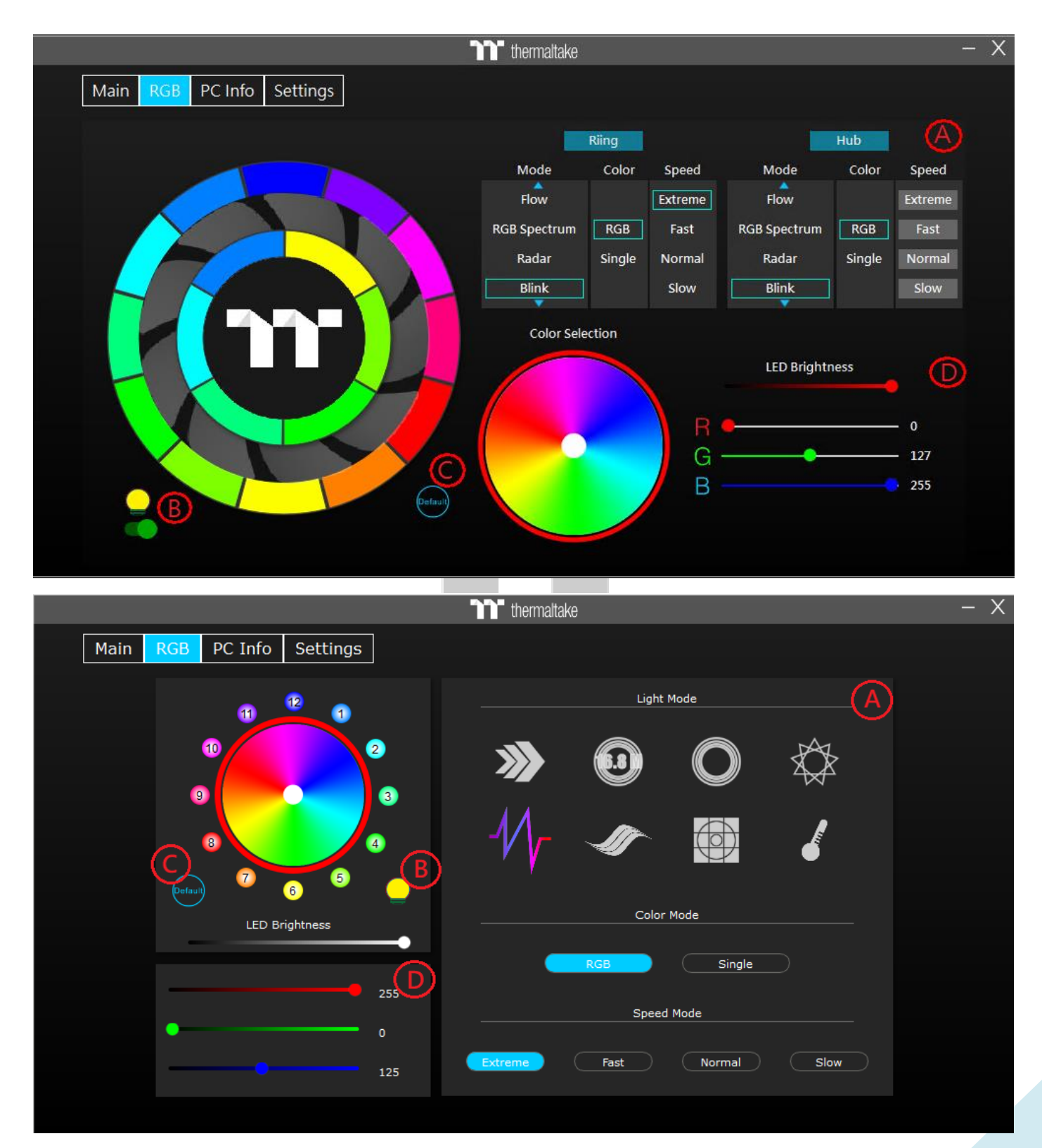

**A. Lighting effects**:

# **TH** thermaltake

- **1. Flow**:**The light flows through the set colors.**
- **2. RGB\_Spectrum**:**The lights change through the color gradients simultaneously.**
- **3. Radar**:**The light spins creating a radar display effect on your fan (sole color only).**

(h)

- **4. Blink**:**The light blinks on and off.**
- **5. Pulse**:**The light pulses and shines at a certain speed.**
- **6. Wave**:**The light rotates in a clockwise direction like a wave. (RGB only)**
- **7. Static**:**Lights on without any effects.**
- **8. Temp.**:**The light changes according to the temperature of the power supply.**

- **9. Movie**:**Lighting changes with your movie audio. (Recommended for watching movies)**
- **10. Gaming**:**Lighting changes with played audio. (Recommended for games)**
- **11. Party**:**Lighting changes with audio input creating a party atmosphere.**
- **12. Cross**:**Two lights cross in the opposite direction.**
- **13. Heartbeat**:**The light pulses like a heartbeat.**
- **14. Scan**:**The light imitates a scanner and shines back and forth.**
- **15. Swirl**:**The light spins in a spiral, the Light swirls and spins.**
- **16. Raindrop**:**The light imitates raindrops to light up and go off.**
- **17. Stack**:**The light stacks slowly one by one.**

**(9-17 Only for Toughpower iRGB Gold series PSU's)**

- **B. Switch lighting on/off**
- **C. Restore lighting default**
- **D. Customize RGB**

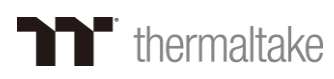

### *PC info*

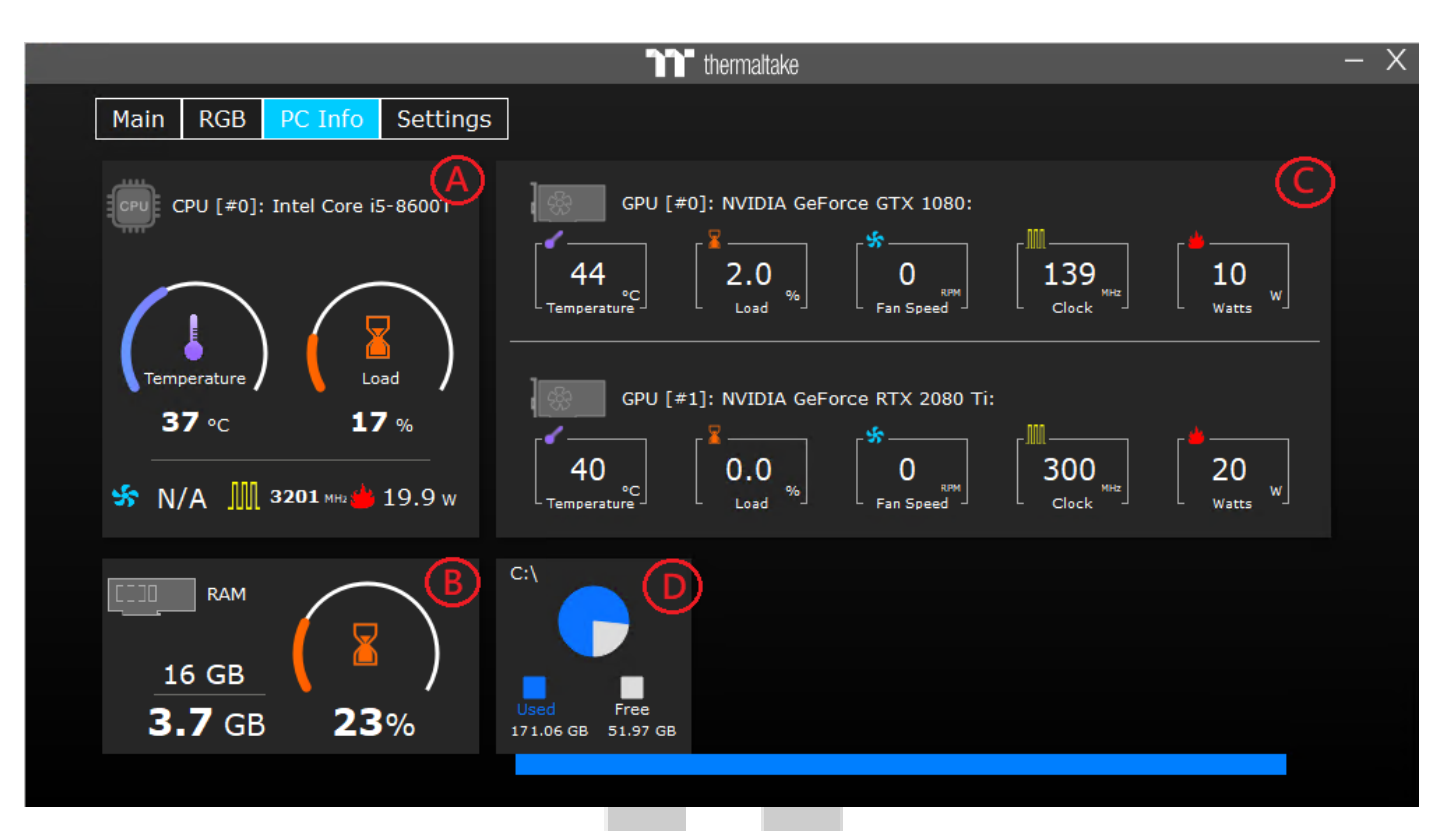

# **A. CPU Information**

**Includes Temperature**、**Load**、**Fan speeds**、**Clocks**、**Watts**

#### **B. RAM Information**

**Includes Capacity**、**Usage**、**Load**

## **C. GPU Information (Muti-GPU Support)**

**Includes Temperature**、**Load**、**Fan speeds**、**Clocks**、**Watts**

### **D. Hard Disk Information**

**Includes usage space**、**Remaining space**

### *Settings*

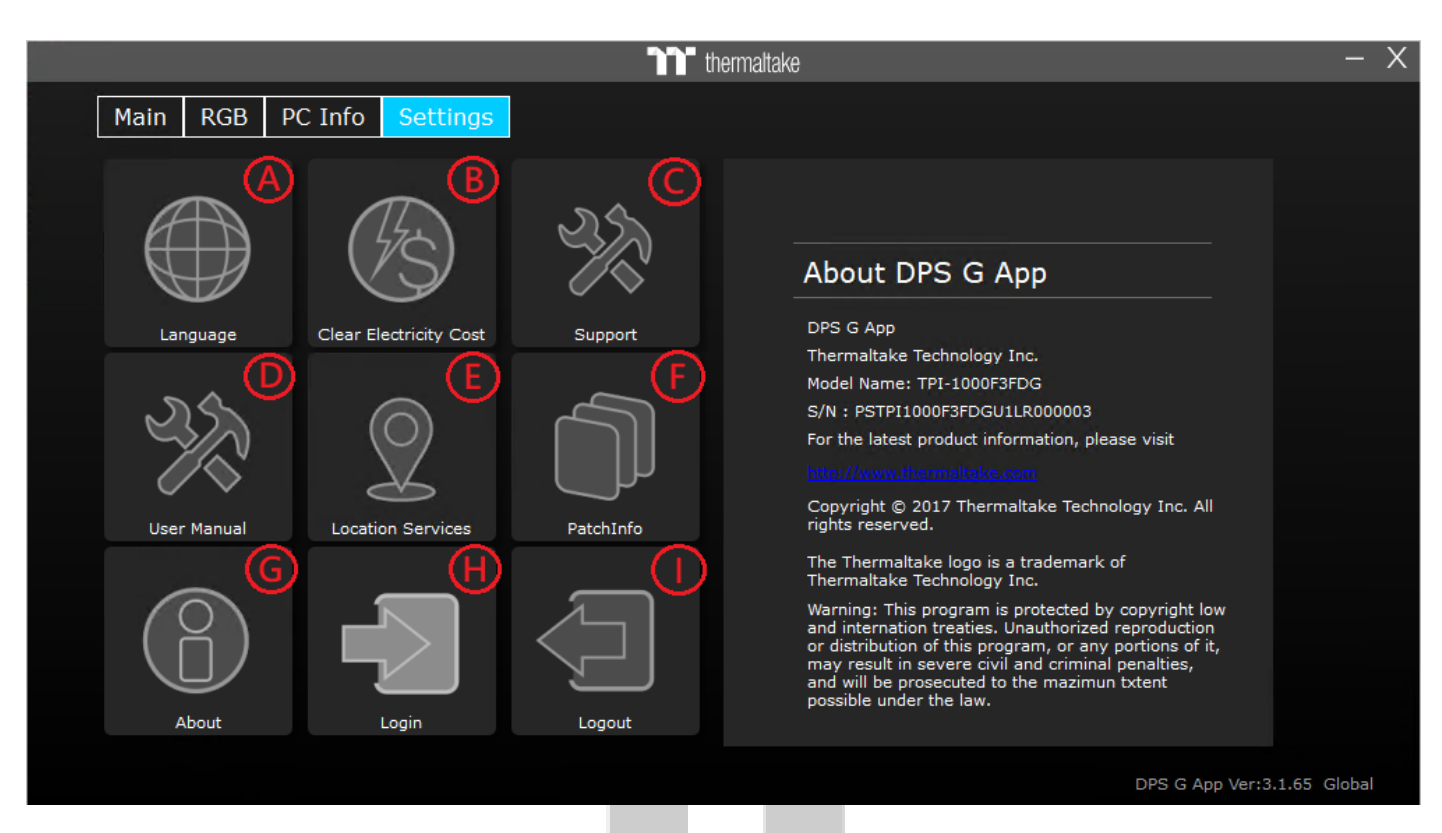

### **A. Languages**

**Support list**:**English**、**Simplified Chinese**、**Traditional Chinese**、**French**、**German**、**Japanese**、 **Spanish**、**Russian**

### **B. Clear Electricity Cost**

**C. Wipe your previous calculated Electricity Cost and set the value to 0**

#### **D. Support**

**Link to our official support website**

#### **E. User manual**

**Link to download our official user manual**

#### **F. Location Services**

**Enable/Disable GPS service**

#### **G. Patch Info**

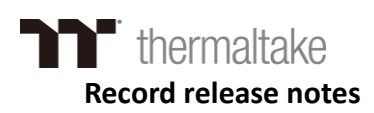

#### **H. About**

**Record Product numbers, Series numbers and learn all about our Terms of Service and Privacy Policy**

### **I. Log in**

**Log in your account to upload data to the SPM platform**

### **J. Log out**

**Log out account to stop uploading**

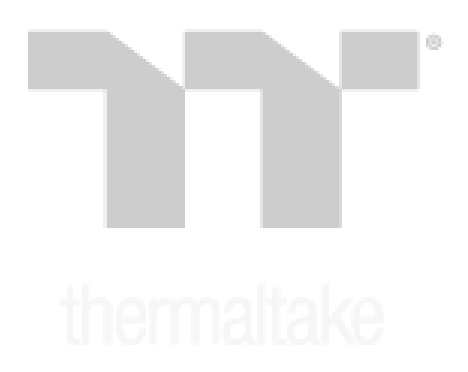

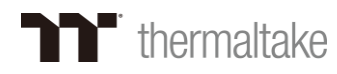

#### *Q&A*

#### **Q**:**No response when you login the account?**

**A**:**Please go to the SPM website and confirm that the number of binding devices should be less than 5 and make sure to re-login again and check. If you still have questions, please contact our customer service team.**

#### **Q**:**Failed to launch the DPSG program or no response when you click it?**

**A**:**Please go to folder C:\user\(your account)\AppData\Roaming\Tt\, and delete the**"**DPS-G**" **folder then reopen the program.**

#### **Q**:**Clicked "Zero Fan" but the fan is still on?**

**A**:**The "Zero Fan" mode is consistent to the lowest wattage output, if the product's power consumption is higher than the rated wattage, the fan will spin at the lowest fan speed.**

**Please contact our local customer service team if you have further** 

**questions.** 

**Thank you!**